# iGEM 2006 Jamboree Schedule

#### Saturday - Stata Center

| <b>Time</b><br>8:30 AM<br>9:00 AM        | <b>Duration</b><br>0:30<br>0:15 | <b>Event</b><br>Registration and C<br>Introduction    | Coffee                                                          |                                                              |
|------------------------------------------|---------------------------------|-------------------------------------------------------|-----------------------------------------------------------------|--------------------------------------------------------------|
| 9:15 AM<br>9:45 AM<br>10:15 AM           | 0:30<br>0:30<br>0:30            | <b>Room 123</b><br>Michigan<br>Calgary<br>Ambassadors | <b>Room 144</b><br>IPN_UNAM, Mexico<br>Ambassadors<br>Cambridge | <b>Room 151</b><br>Ambassadors<br>Latin America<br>Slovignia |
| 10:45 AM                                 | 0:30                            | Break                                                 |                                                                 |                                                              |
| 11:15 AM<br>11:45 AM<br>12:15 PM         | 0:30<br>0:30<br>0:30            | McGill<br>MIT<br>Mississippi State                    | Tokyo Alliance<br>Oklahoma<br>Texas                             | Duke<br>Chiba<br>Rice                                        |
| 12:45 PM                                 | 0:20                            | Group Picture                                         |                                                                 |                                                              |
| 1:05 PM                                  | 0:55                            | Lunch                                                 |                                                                 |                                                              |
| 2:00 PM<br>2:30 PM<br>3:00 PM<br>3:30 PM | 0:30<br>0:30<br>0:30<br>0:30    | Harvard<br>UCSF<br>Imperial College<br>Break          | Valencia, Spain<br>NCBS, Bangalore<br>Berkeley                  | Purdue<br>Davidson<br>Missouri Western                       |
| 4:00 PM                                  | 0:30                            | ETH Zurich                                            | Avinovo                                                         | Ediabunab                                                    |
| 4:00 PM<br>4:30 PM<br>5:00 PM            | 0:30<br>0:30<br>0:30            | Toronto<br>Freiburg                                   | Arizona<br>Penn State<br>Princeton                              | Edinburgh<br>Prairie View<br>Brown                           |
| 5:30 PM<br>8:00 PM                       | 2:30<br>4:00                    | Posters, Receptior<br>iGEM Social Event               |                                                                 |                                                              |

### Sunday - Kresge Auditorium (except where noted)

Drop your luggage off in Stata Center (Rm. 124) before heading the Kresge Auditorium

| Duration | Event                                                |
|----------|------------------------------------------------------|
| 0:30     | Coffee                                               |
| 0:15     | Award Session Introduction                           |
| 0:45     | Drew Endy                                            |
| 1:00     | Awards                                               |
| 0:30     | Break                                                |
| 1:00     | 3 Finalists                                          |
| 0:15     | Grand Prize Award                                    |
| 0:30     | Wrap-up                                              |
|          | Lunch or Leave                                       |
|          | (Return to the Stata Center for lunch or             |
|          | to pick up a box lunch to go)                        |
|          | 0:30<br>0:15<br>0:45<br>1:00<br>0:30<br>1:00<br>0:15 |

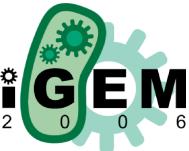

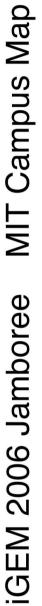

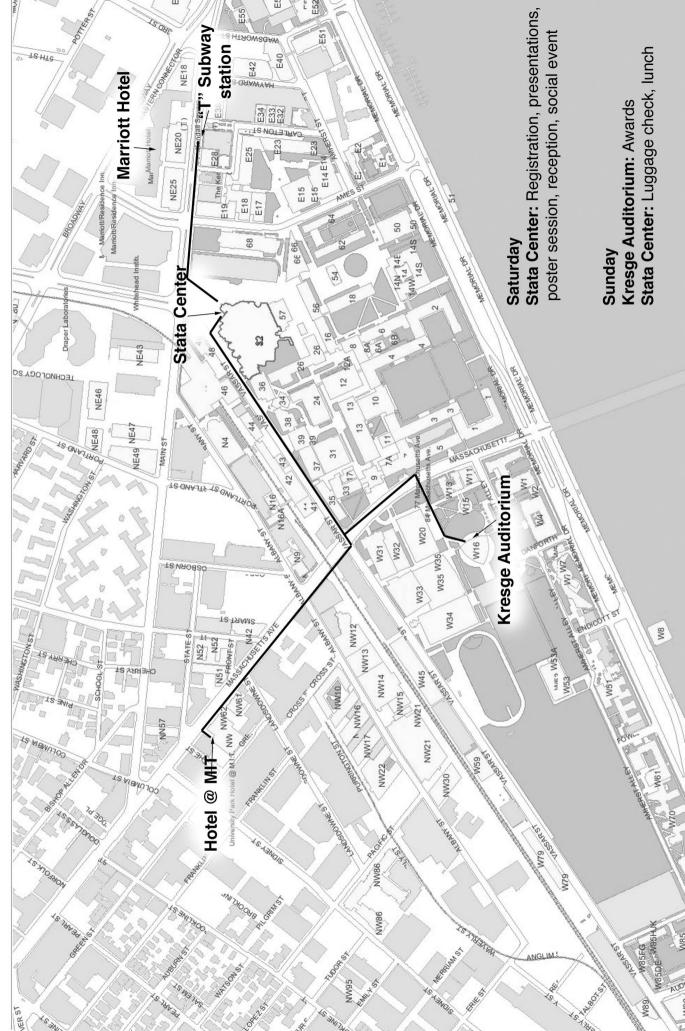

## How-to-Connect to MIT Wireless Internet

How to register without an IP address (faculty, staff, students and visitors)

1. Start up your computer:

Wireless DHCP Service: Turn on your device. (For laptops, make sure the wireless card is enabled.) Confirm that you are located in a wireless zone.

Note: Windows users should go to Preventing Reinfection During Cleanup of Your Windows Machine (instructions apply to non-infected machines as well) prior to proceeding.

- 2. Make sure your computer is set to obtain IP address automatically.
- 3. Start up your web browser. Result: The Welcome page displays.
- 4. Click on your status type.

Result: Depending upon the status type, one of the following pages displays:

-MIT Faculty and staff -MIT Students -Visitors

|              | tee Favotai    | Task rep.                                             |                                     |                |                |                |              |                |                 |         |      |     |
|--------------|----------------|-------------------------------------------------------|-------------------------------------|----------------|----------------|----------------|--------------|----------------|-----------------|---------|------|-----|
| in .         |                | . 2                                                   | 10                                  | 2              | 0              | - H            | and a state  | 3              | 2               | and the | 58   | -   |
|              | in the ord who | ***                                                   |                                     |                |                |                |              | (1997)         |                 |         | . 20 | 144 |
| 6            | <u> </u>       |                                                       |                                     |                |                |                |              |                |                 |         |      |     |
| mm           | III_           |                                                       |                                     |                |                |                |              |                |                 |         |      |     |
|              |                |                                                       |                                     | Regis          | tering \       | four Cor       | nputer       |                |                 |         |      |     |
| in form will | allow you to r | wgister your co                                       | republic for the                    | network. By r  | egistering yo  | ut computer, y | ou are Agree | ing to the MIT | net rules of us |         |      |     |
|              |                |                                                       |                                     |                |                |                |              |                |                 |         |      |     |
| . Don't m    | darfees with t | ecy of other use<br>the integrity of th               | le zystem.                          |                |                |                |              |                |                 |         |      |     |
| · Don't u    | to the netwo   | # copyrighted in<br>A to harass an<br>y access to the | pone in any we                      | FV.            |                |                |              |                |                 |         |      |     |
| Don't u      | to the netwo   | r access to the                                       | instruction by the<br>initial gain. | gemale users   |                |                |              |                |                 |         |      |     |
| unders       | stand and folk | on the tuins of a                                     | ate Volations                       | will result in | loss of native | A service.     |              |                |                 |         |      |     |
|              |                |                                                       |                                     |                | 1Pe            | gisher         |              |                |                 |         |      |     |
|              |                |                                                       |                                     |                | 20             | 0              |              |                |                 |         |      |     |
|              |                |                                                       |                                     |                | fer 11         | and and        |              |                |                 |         |      |     |
|              |                |                                                       |                                     |                |                |                |              |                |                 |         |      |     |
|              |                |                                                       |                                     |                |                |                |              |                |                 |         |      |     |
| C+/          | <b>.</b>       | ٨                                                     |                                     |                |                |                |              |                |                 |         |      |     |
| Ste          | ep             | 4                                                     |                                     |                |                |                |              |                |                 |         |      |     |
| Ste          | ep             | 4                                                     |                                     |                |                |                |              |                |                 |         |      |     |
| Ste          | ep             | 4                                                     |                                     |                |                |                |              |                |                 |         |      |     |

| 5. | . Read the instructions, t | hen click | Register.      |            |
|----|----------------------------|-----------|----------------|------------|
|    | Result: Depending ι        | upon your | r status type, | one of the |
|    | following pages dis        | plays:    |                |            |

-MIT Faculty, Staff and Students -Visitors

| MUT Network Dynamic Heat Registration:<br>File Edit view Encoder Tack Helt | Morecult Enternet Explorer      | _                                          | _              |                 |                 |               | all              |
|----------------------------------------------------------------------------|---------------------------------|--------------------------------------------|----------------|-----------------|-----------------|---------------|------------------|
| * . * . 9                                                                  | L d                             | D I                                        | ()<br>Paula    |                 | 1).<br>Ma       | 2             | Ξ.,              |
| Alters () terze iter od ode Hitter/Servers                                 |                                 | Jacob Parameter                            |                | 146.079         | 148             |               | - 100 10         |
|                                                                            |                                 |                                            |                |                 |                 |               |                  |
|                                                                            | v                               | isitor Registrati                          | on             |                 |                 |               |                  |
| lease fit out the form below. You can up                                   | e this registration for up to 1 | 4 days per year before yes                 | are required ! | to formally rep | star with us. 3 | your register | tion expires and |
| iss than 14 days have been used, you w                                     | I be downlad back to this for   | en for an autanaion                        |                |                 |                 |               |                  |
|                                                                            | name                            | -                                          |                |                 |                 |               |                  |
|                                                                            | enal                            | -                                          |                |                 |                 |               |                  |
|                                                                            | phone                           | 1                                          |                |                 |                 |               |                  |
|                                                                            | name of personida               | gatnest you                                |                |                 |                 |               |                  |
|                                                                            | 742 0000700000000               | oe 1 unless you know<br>dwark for multiple | 8              |                 |                 |               |                  |
|                                                                            | consecutive any of              |                                            |                |                 |                 |               |                  |
|                                                                            |                                 | Pargister                                  |                |                 |                 |               |                  |
|                                                                            |                                 |                                            |                |                 |                 |               |                  |
| Cton E                                                                     |                                 | the literation is                          |                |                 |                 |               |                  |
| Step 5                                                                     |                                 |                                            |                |                 |                 |               |                  |
| •                                                                          |                                 |                                            |                |                 |                 |               |                  |
|                                                                            |                                 |                                            |                |                 |                 |               |                  |
| Durver                                                                     |                                 |                                            |                |                 |                 |               | Marriel          |

6. Fill in the requested information, then click Register. (Information needed: Name Email address Phone number

Name of person/department you are visiting or event that you are attending Number of days needed)

Result: The Registration successfully completed page displays.

It will take approximately 15-30 minutes for the process to complete. Make sure you clear out your browser cache before attempting to connect via DHCP.

Please test your connection by visiting both an internal web site, e.g., web.mit.edu and an external site, e.g., cnn.com.

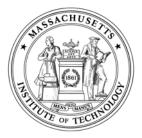

#### **RELEASE FORM**

I (We), the undersigned individual(s), grant Massachusetts Institute of Technology ("MIT"), located at 77 Massachusetts Avenue, Cambridge, Massachusetts, U.S.A., the perpetual, non-exclusive, royalty-free right and license to:

- Record my participation and appearance on digital or film photography, video tape, audio tape, or any other medium (collectively, the "Recordings").
- Use my name (or any fictional name), likeness, voice and biographical material in connection with these Recordings to be used only in or for MIT written, electronic, and web publications (Purpose).
- Reproduce, distribute, publicly display and/or publicly perform, in print, electronic or any other medium, copies of the Recordings, in whole or in part. Grantor represents that he or she possesses all rights necessary to grant this permission for and in connection with the Purpose.

This grant of rights is made voluntarily by me. I further agree to release and forever discharge MIT, its agents, employees, and designated representatives, from any and all claims in law or equity that I, my heirs or personal representatives, have or shall have, arising out of Recordings.

This release is governed in accordance with the laws of the Commonwealth of Massachusetts.

| Name(s)   |      |         |
|-----------|------|---------|
| Street    | City | Country |
| Signature |      | Date    |

**Consent** 

I am the parent or guardian of the minor named above and have the legal authority to execute the above release. I approve and waive any rights in this release.

Parent/Guardian Signature (if under 18)